### **SYQURA** SYOUR FORTHWALD IS **YOUR**  NETWORK READY IS **YOUR**  NETWORK READY IS **YOUR**  NETWORK READY IS **YOUR**  NETWORK READY IS **YOUR**  ENWURK READY IS **YOUR**  ENWURK READY IS **YOUR**  <u>ET NWURK READY</u> IS **YOUR**  <u>ET NWURK READY</u> IS **YOUR**  <u>ET WURK READY</u> IS **YOUR**  <u>ET NWU KK</u>KK KEAUX IS **YOUR**  ET WURK READY IS **YOUR**  ENWUMATAT **IS YOUR AND THE TIME IS YOUR AND THE TIME IS NOT TIME IS NOT TIME IS NOT TIME IS AND THE TIME IS NOT TIME IS NO** ENWUM KEAUM **IS YOUR AND THE TIME IS YOUR AND IN** ENWUMATION IS **YOUR**  ETWORK READY IS **YOUR**  ENWORK READY IS **YOUR**  ENWORK READY **ISBN 9-10-10-10-10-2** ENTUM NETWORK **ENTERNATION** ENVUMMENTAL **ENTERNATION** ENTURN READY **ENTITLE IN THE TENT** ENTURN NETWORK IS **YOUR**  NETWORK READY **FOR**ANYTHING?

When someone new enters your home, there are questions they always ask: first, should they take their shoes off? And second, what's the Wi-Fi password?

Make sure you're ready to answer at least one of those questions by securing your network with these simple steps:

## **REMEMBER:**

22

Your network runs through a router. And every router is different. If you're having trouble with any of these steps, **visit the manufacturer's website** for your router.

00000

### **OPEN YOUR**  <u>OPENYOUR</u><br>ROUTERCONSONE **OPEN YOUR OPEN YOUR YOUR YOUR OPEN YOUR 11**

When connected to Wi-Fi, enter your<br>router's P address into the address<br>bar on your intermet browser.<br>**DON'T KNOW**<br>**YOUR IP?**<br>Would a discusse that the second formulate the second formulate the second formulate the second router's IP address into the address bar on your internet browser.

**DON'T KNOW** 

**YOUR IP?**

Router IP addresses aren't unique. A quick web search of your router's brand should give you the info you need.

**FIND THE** 

**FIND THE** 

**FIND THE** 

**FIND THE B** 

**FIND THE F** 

**FIND \UHE** 

**SECURITY** 

**SECURITY** 

**SEGURINGS**<br>SEGURINY **SECURITY** 

**SECURITY** 

**SECURITY** 

FIND THE<br>SECURITY<br>SETTINGS

FIND THE<br>SECURITY<br>SETTINGS

**SECURITY** 

**SECURITY**<br>SETTINGS

**FIND THE SECURITY** 

FIND THE SECURITY **SECURITY**<br>SECURITY<br>SETTINGS **SECURITY**<br>SETTINGS

FIND THE S **SEGURITY**<br>SEGURITY **SECURITY** 

**THE** 

something like Wireless Security.

**SETTINGS**

**SETTINGS**

**SETTINGS**

**SETTINGS**

**SETTINGS**

**SETTINGS**

**SETTINGS**

**LOG IN LOG IN LOG IN LOG IN LOG IN 22**

Enter your username and password. If you've never changed these, there's a good chance they're printed on the back of your router or found on the manufacturer's website.

Your router might call this section

**33 44**

### **SECURITY<br>SECURITY<br>SETTINGS YOUR ROUTER RENAME YOUR ROUTER RENAME YOUR REVAME**<br>**YOUR**<br>ROUTER **RENAME YOUR ROUTER WENNER**<br>YOUR **YOUR ROUTER RENAME YOUR ROUTER** <u>ROUR<br>ROUR<br>ROUTER</u> **YOUR ROUTER RENAME**  <u>XEMANIE<br>YOUR<br>ROUTER</u> **RENAME YOUR RENAME**<br>**YOUR**<br>ROUTER

If you haven't already, give your network a new name or SSID. This name can be as simple or silly as you want, but don't include any personal information like your address.

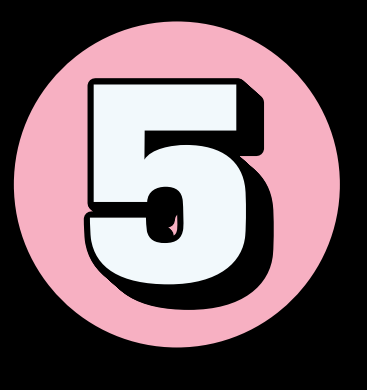

# USE A PASSPHRASE

Use a passphrase for your router's password. This is especially important if you've never changed it before!

### **A PASSPHRASE:**

ごう ピ

学

Is a sequence of mixed words, with or without spaces

Is at least 4 words and 15 characters long

Does not need any special characters or capitals

Does not use common expressions like song titles or lyrics

**66 77**

If your router puts restrictions on your password, try to use at least **8-12 characters,** upper-and-lower-case letters, numbers and symbols, with no words found in a dictionary or personal info.

### **CHANGE YOUR ENCRYPTION CHANGE YOUR ENANGE<br>YOUR**<br>ENCRYPTION **YOUR CHANGE YOUR ENANGE<br>YOUR**<br>ENCRYPTION **YOUR ENCRYPTION CHANGE CHANGE YOUR ENANGE<br>YOUR**<br>ENCRYPTION **YOUR ENCRYPTION CHANGE YOUR ENANGE<br>YOUR**<br>ENGRYPTION **YOUR CHANGE YOUR CHANGE YOUR ENGRYPTION CHANGE YOUR ENGRYPTION CHANGE YOUR CHANGE<br>YOUR**<br>ENCRYPTION **YOUR ENCRYPTION**

Under the Network Authentication setting, choose **WPA2-PSK or WPA2-Personal.**

 $\blacktriangleleft$ 

If you don't see a WPA2-PSK or WPA2-Personal option, you may need to upgrade your router to stay as secure as possible.

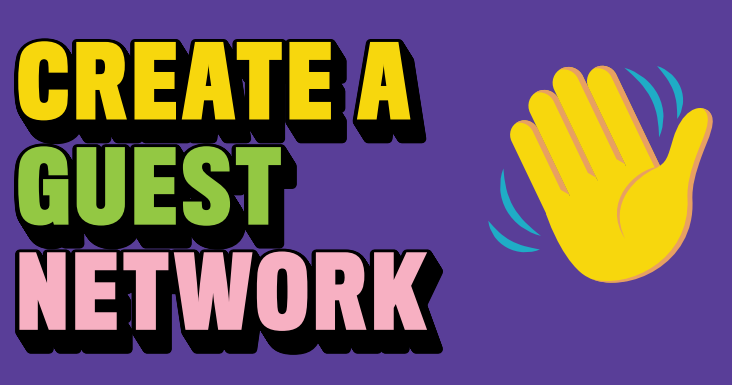

Keep your personal network protected. Create a separate guest network to allow your smart devices and visitors access to the internet, but not your sensitive personal information!

Many routers have a checkbox in the settings to turn on a guest network. Make sure to give your guest network a unique name and password.

## $\odot$   $\odot$   $\odot$   $\odot$   $\odot$   $\odot$   $\odot$

### **SAVE YOUR SETTINGS SETTINGS**<br>SAVE<br>SAVE **SETTINGS**<br>**SETTINGS SETTINGS**<br>SAVE<br>SAVE **YOUR SETTINGS**<br>SAVE<br>SAVE **SETTINGS**<br>**SETTINGS SETTINGS**<br>SAVE<br>SAVE **YOUR SETTINGS**<br>SETTINGS **YAVE**<br>YOUR<br>SEININGS **SETTINGS**<br>SETTINGS **YOUR SETTINGS**<br>SETTINGS **YAVE**<br>YOUR<br>SENINGS **GET**

Click **Save or Apply** to save the changes. You may need to reboot your router.

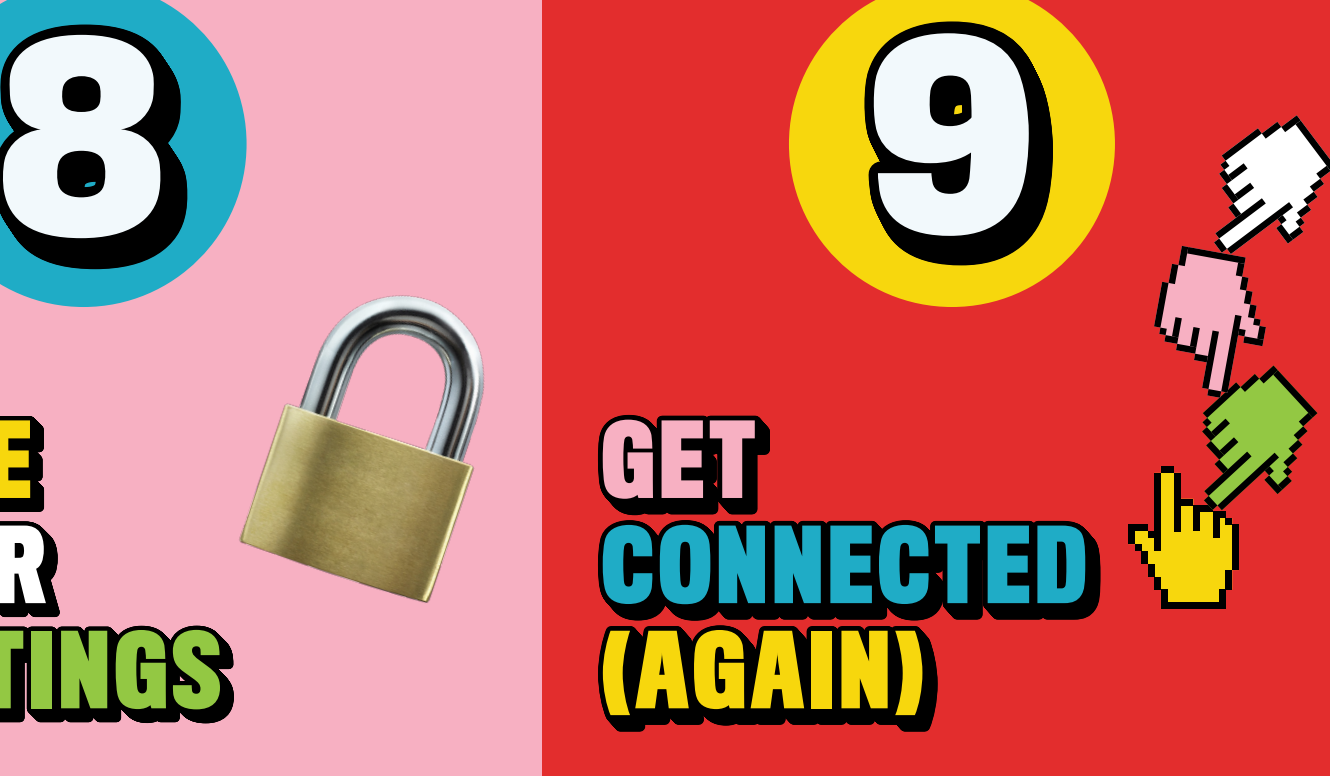

Connect your personal devices to your personal network, and your smart devices (and your guests!) to your guest network.

## **SECURING YOUR WI-FI NETWORKS IS AN IMPORTANT STEP TO KEEPING ALL YOUR CONNECTED DEVICES SAFE!**

### **GET MORE TIPS AT:**

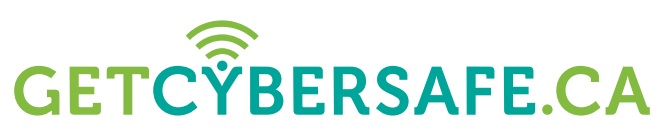

Communications **Security Establishment** 

Centre de la sécurité des télécommunications

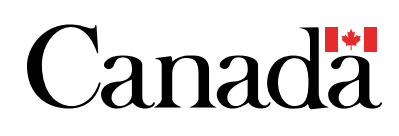